## glideinWMS Training @ UCSD

# **GlideinWMS Validation scripts**

by Igor Sfiligoi (UCSD)

**UCSD Jan 18th 2012** Validation Scripts

## **Overview**

- Why validation scripts
- Anatomy of validation scripts
- Types of validation scripts

## Reminder - Glideins

• A glidein is just a properly configured Condor execution node submitted as a Grid job

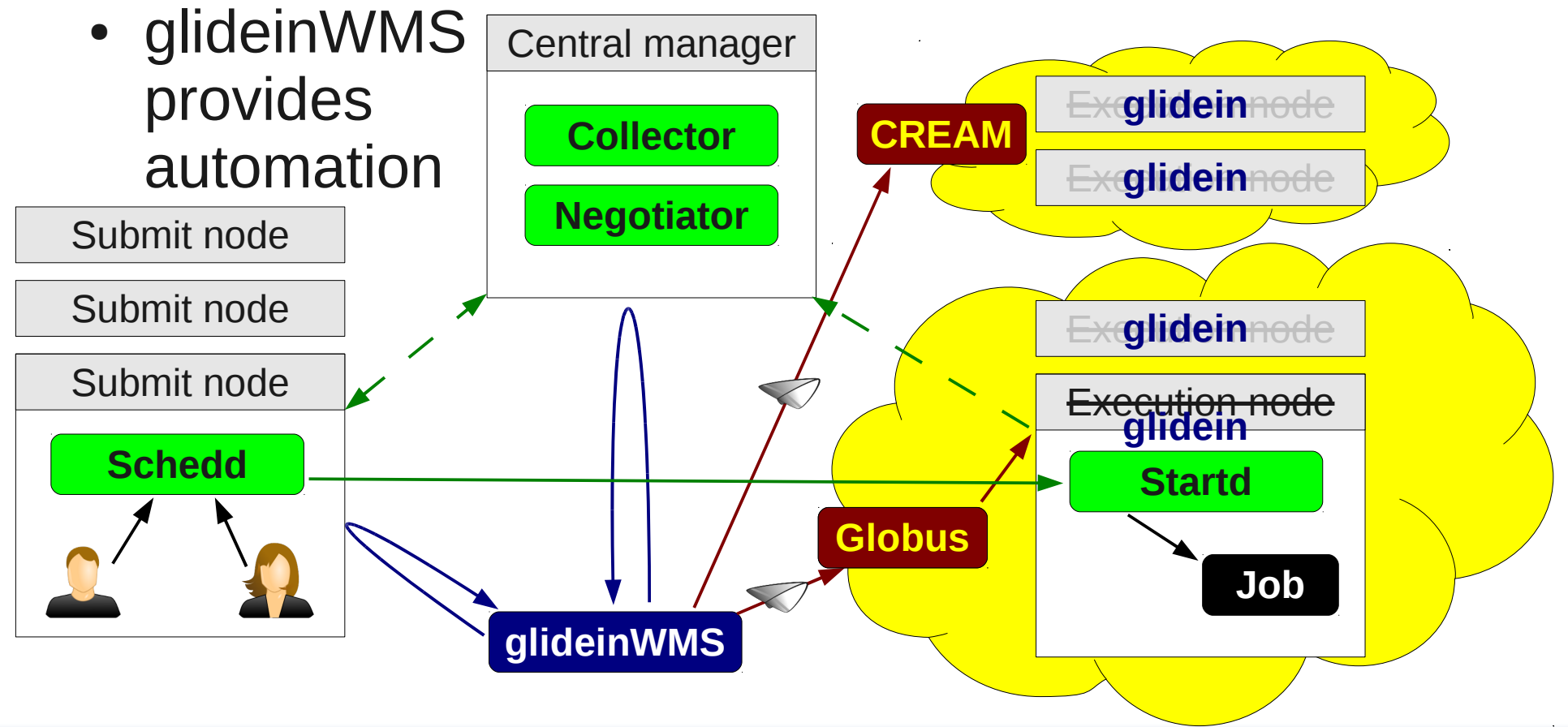

## Reminder – Glidein script

- Glidein startup script just a empty shell that:
	- Downloads scripts, parameters and Condor bins
	- Runs the scripts in order
	- Does the final cleanup
- Two types of script:
	- Node validation

If any of these fail, Condor will never be started

• Condor configuration and startup

Once Condor starts, glideinWMS is out of the way

#### As a consequence

# **If validation scripts finds a bad WN**

## **Condor will not be started**

## **No user jobs will ever fail here**

## Is validating at glidein startup a good idea?

• Advantages:

Users happy

- User jobs never land on "broken" nodes
- Failures logged

Factory admins can act on this info, notifying sites (who can fix the problem)

- Limitations:
	- Tested only at glidein startup
		- If node "goes bad" after Condor startup, user jobs will still be fetched and will fail
- Problems:
	- Failed validation → wasted CPU
		- Some jobs may still succeed, even if validation failed

Condor provides cron-like capabilities for this

Can be solved by passing the test and setting attributes

> But this will hide problem from Factory

# **Anatomy of a validation script**

## Validation scripts 101

- Any executable will do!
	- There are no restrictions
	- Can be compiled binary or a shell script
- Exit code checked
	- $\bullet$  ==0 Success
	- $\bullet$  !=0 Failure
- And, to the first approximation, this is all

## Validation scripts - I/O

- You may want to:
	- Get some input
	- Have some output
- Both handled through a dashboard file
	- Filename passed as the only argument to the validation scripts

## Dashboard file

- Simple list of (key, value) pairs
	- One per line  $-$  Newline not allowed in either key or value
	- Space separated  $\longleftarrow$ Space not allowed in the key
- Hash  $(\#)$  can be used for comments

LIDEIN\_FACTORY 000D<br>FIDEIN Name Droducti LIDEIN\_NAME PROGUCTON\_VT\_2<br>FIDEIN Entry Name CMC TO HC LIDEIN\_LITETY\_NAME ONS\_T2\_00\_000D\_gw2<br>LIDECLIENT Name HCSD\_v6 2 main GLIDECLIENT\_Name UCSD-v5\_3.main CIDEIN\_WORK\_DIR /ddtdIo/condor\_local/execute/dir\_22668/glide\_B22745/main<br>LIDEIN Clavec Use ODTIONAL X509 CERT DIR SOS\_OLINI\_DIR<br>TTDETN\_Cita\_HCCD LIDEIN\_OILL 000D This was calculated on the Fly<br>CR ADDRESS glidein-collector to CCB\_ADDRESS glidein-collector.t2.ucsd.edu:9822 GLIDEIN\_Factory UCSD GLIDEIN\_Name Production\_v4\_2 GLIDEIN\_Entry\_Name CMS\_T2\_US\_UCSD\_gw2 GLIDECLIENT\_Name UCSD-v5\_3.main GLIDEIN\_WORK\_DIR /data10/condor\_local/execute/dir\_22668/glide\_B22745/main GLIDEIN\_Glexec\_Use OPTIONAL /wn-client/globus/TRUSTED CA GLIDEIN\_Site UCSD # This was calculated on the fly CCB\_ADDRESS glidein-collector.t2.ucsd.edu:9822

[http://tinyurl.com/glideinWMS/doc.prd/factory/custom\\_scripts.html#glidein\\_config](http://tinyurl.com/glideinWMS/doc.prd/factory/custom_scripts.html#glidein_config)

## Reading input

- Dashboard file as the first argument
- Then just look for the key and split on space

```
\frac{1}{1} here is my dashboard rile
 \frac{1}{2}# I expect only one key and no space in the value
 glexec_bin=`awk '/^GLEXEC_BIN /{print $2}' $glidein_config`
 \begin{bmatrix} 1 & 2 & 49 \end{bmatrix} \begin{bmatrix} 2 & 4 \end{bmatrix}\ddot{i}fi
 ้<br>∾
 \frac{1}{1}# here is my dashboard file
glidein_config=$1
# I expect only one key and no space in the value
glexec_bin=`awk '/^GLEXEC_BIN /{print $2}' $glidein_config`
if [ -z "$glexec_bin" ]; then
     exit 1
fi
…
exit 0
```
## Writing output

- You can just append to the file
	- Just make sure it is properly formatted

```
nere is my dashboard riic<br>lidoin confin-¢1
 \frac{1}{2}ELL CONDON TO USE GLEXECT<br>Cho 'CLEVEC 10P True' SS $0
 echo 'GLEXEC_JOB True' >> $glidein_config
 \frac{1}{1}# here is my dashboard file
glidein_config=$1
…
# tell condor to use glexec
echo 'GLEXEC_JOB True' >> $glidein_config
exit 0
```
• You should also make sure the same key is not already defined

## Helper function

- glideinWMS provides a helper BASH function to avoid duplicate keys
	- External SH file, referenced as **ADD\_CONFIG\_LINE\_SOURCE**
	- The function name inside is **add\_config\_line**

```
# here is my dashboard file (MUST be called glidein_config)
 and in the confident
 you helper function
 ad_config_iine_source= \
 awk '/ ADD_CONFIG_LINE_SOURCE / {print $2}' $glidelin_config
 ource \psiadd_com ig_ilne_source
 …
 tell condor to use glexec
 ad_com/ig_iine GLEXEC_JOB True
# here is my dashboard file (MUST be called glidein_config)
glidein_config=$1
# get helper function
add_config_line_source= \
 `awk '/^ADD_CONFIG_LINE_SOURCE /{print $2}' $glidein_config`
source $add_config_line_source
…
# tell condor to use glexec
add_config_line 'GLEXEC_JOB' 'True'
```
## Influencing Condor behavior

- By default, keys in dashboard file ignored by Condor startup/configuration script
	- Anything you write into it, it is just for your consumption (e.g. for other scripts of yours)
- A special whitelist file lists the keys that should be passed to Condor
	- Referenced as **CONDOR\_VARS\_FILE**

Again, source **ADD\_CONFIG\_LINE\_SOURCE**

• Helper function available **add\_condor\_vars\_line**

## Condor Vars file

- Each line contains a key
- Seven fields, space (or tab) separated
	- Key
	-
	-
	- Condor Name
	- Is it required? Y|N
- Type  $-1$  Integer, S String, C Expr.
	- Default value "-" for no default

$$
-
$$
 " $+$ " = Key name

- Useful when others have to define it
- Should be exported to ClassAd? Y|N
- Should be exported to job environment? - "-" no, "+" Key name, "@" Condor Name

[http://tinyurl.com/glideinWMS/doc.prd/factory/custom\\_scripts.html#condor\\_vars](http://tinyurl.com/glideinWMS/doc.prd/factory/custom_scripts.html#condor_vars)

### Example

```
# here is my dashboard file (MUST be called glidein_config)
 edin_config=$1
 M = 2 extract where to find the vars file
 (HOST be called condor_vars_rile)
 \frac{c}{c} ondor \frac{1}{c} vars \frac{1}{c} i 110 \frac{1}{c}awk '/^CONDOR_VARS_FILE /{print $2}' $glidelin_configuration
 you helper function
 ad_config_tine_source= \\;<br>and line confine into
 awk '/ ADD_CONFIG_LINE_SOURCE / {print $2}' $glidelin_config
 ource \psiadd_config_line_source
 # This should already have been set
 ad_condor_vars_line "GLEXEC_BIN" "C" " - " "GLEXEC" "T" "N" "N" "<br>" toll condor to use alexec
 tell condor to use glexec
 ad_config_tine deline_JOB True
 add_condor_vars_line "GLEXEC_JOB" "C" "True" "+" "Y" "Y" "-"
 tell user where is the TMPIN<br>dd config ling 'CLEVEC TMD' $TM
 add_config_line 'GLEXEC_TMP' $TMPDIR
 \frac{1}{2} condor_vars_line "GLEXEC_TM" "S" \frac{1}{2}" + \frac{1}{2}" "
# here is my dashboard file (MUST be called glidein_config)
glidein_config=$1
# extract where to find the vars file
# (MUST be called condor_vars_file)
condor_vars_file= \
 `awk '/^CONDOR_VARS_FILE /{print $2}' $glidein_config`
# get helper function
add_config_line_source= \
 `awk '/^ADD_CONFIG_LINE_SOURCE /{print $2}' $glidein_config`
source $add_config_line_source
…
# This should already have been set
add_condor_vars_line "GLEXEC_BIN" "C" "-" "GLEXEC" "Y" "N" "-"
# tell condor to use glexec
add_config_line 'GLEXEC_JOB' 'True'
add_condor_vars_line "GLEXEC_JOB" "C" "True" "+" "Y" "Y" "-"
# tell user where is the TMPDIR
add_config_line 'GLEXEC_TMP' $TMPDIR
add_condor_vars_line "GLEXEC_TMP" "S" "-" "+" "Y" "Y" "+"
```
### Error messages

- Your script found a problem
	- Now what?
- You definitely want to exit with errno !=0

#### ● **But, please, also print an error message!**

- With enough information to understand **why** the script failed
- Will allow the Factory admins to act on it

#### Planned improvements (still speculation at this point)

- Current error codes and messages arbitrary
	- Mostly good enough for manual debugging
	- But cannot really automatically act on them
- Want to add some more structure
	- Based on OSG Common Output Format proposal [https://twiki.grid.iu.edu/bin/view/SoftwareTools/CommonTestFormat#Alain\\_s\\_proposal\\_Version\\_4\\_evolu](https://twiki.grid.iu.edu/bin/view/SoftwareTools/CommonTestFormat#Alain_s_proposal_Version_4_evolu)
- In addition to exit code, scripts expected to write a status file

If file not present, will assume "Error unknown"

• Which will be read and interpreted by the caller and propagated to the Factory

Now we can start thinking about automatically acting on errors!

#### Standardized error reasons (preliminary - still speculation at this point)

- To allow for automated feedback, need standardized error reasons
- This is what I currently envision:
	-
	-
	-
	-
	-
	-
- Config e.g. Impossible combinations
- Corruption e.g. SHA1 check failed
- WN Resource e.g. Disk full or glexec not found
- Network e.g. Cannot talk to VO Collector
- VO Proxy e.g. Proxy too short
- VO Data e.g. VO SW not installed

## **Examples**

#### (preliminary - still speculation at this point)

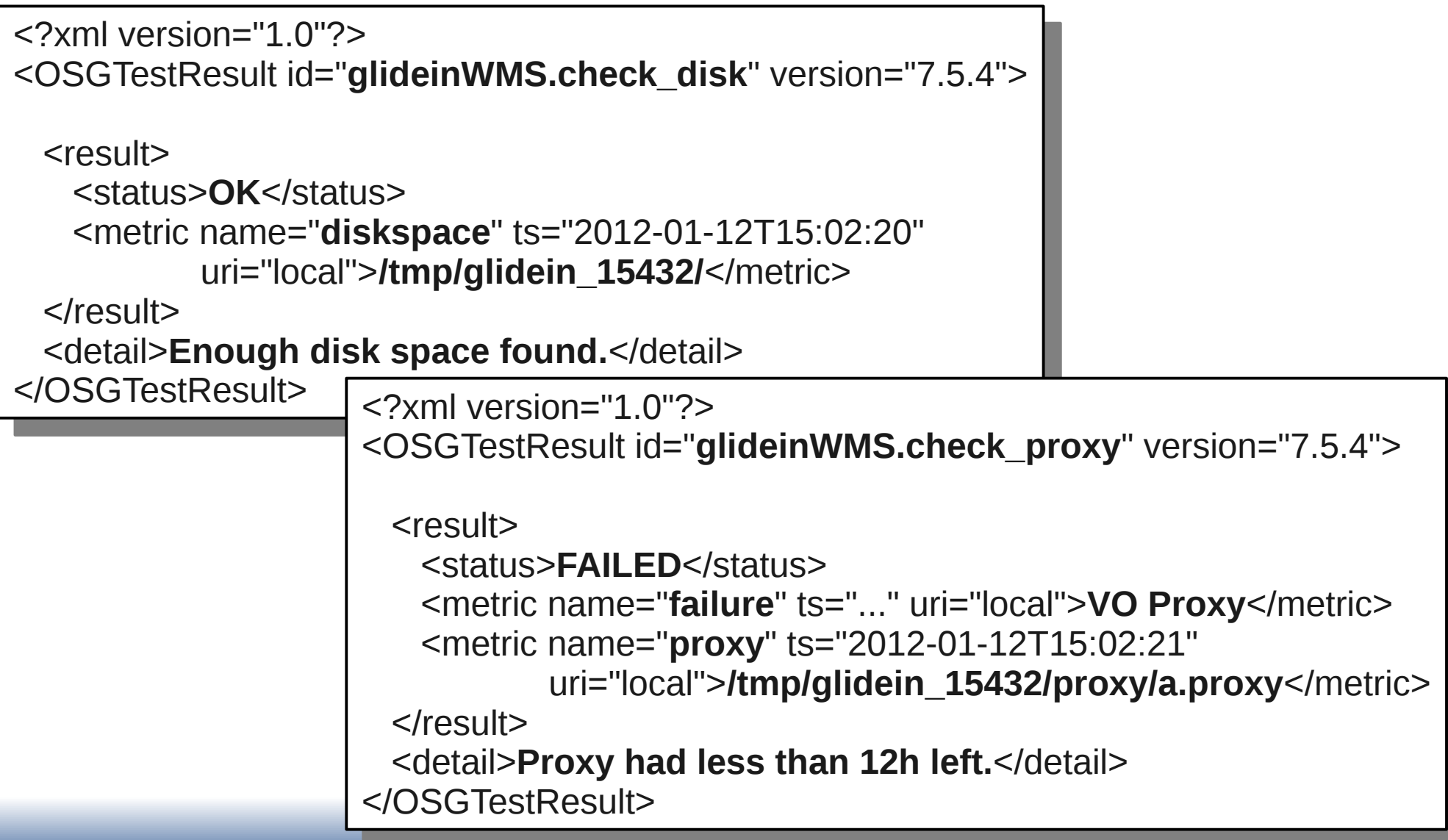

# **Validation script types**

## Why should you use VS?

• Of course:

What we discussed until now

- Check for obviously broken nodes
- But also:
	- To discover and advertise dynamic information
	- Non-trivial configuration
	- Site-specific customizations

## Dynamic information

- Some information dynamic by nature
	- E.g. location of VO software
- You want to discover at run-time where it is located
	- And fail, if you cannot find it!
	- Makes life easier for the users
- Once discovered, good practice to advertise it
	- In either/both the ClassAd and/or job environment

#### Example

```
EXECUTE CHOON INSTALLED LOCALLY<br>F F F COMECL<sup>II</sup> 1. Thon
 if [ -f "$CMSSW" ]; then
 SOURCE QUIDON<br>TE F 7 HOCMSCW
 IF [ -Z "$CHOOM_LIST" O -Z "$CHOOM_LOC" ]; then<br>Acho "Corrunted CMSSW at $CMSSWI\n" 1982
 echo "Corrupted Choow" at $Choow!\n" 1-&2
 f_i\begin{bmatrix} 1 & 1 \\ 1 & 0 \end{bmatrix}\frac{156}{26}\frac{1}{2} cono choon not found! \frac{1}{2}\sum_{i=1}^{n}fi
 publish to user job chv
 ad_config_time choow_loc wondow_loc
 add_condor_vars_line "CMSSW_LOC" "S" "-" "+" "Y" "N" "+"
 # publish to Condor
 ad_config_iine choow_list wonoow_list"
 add_condor_vars_line "CMSSW_LIST" "S" "-" "+" "Y" "Y" "-"
 \frac{1}{2}# check if CMSSW installed locally
if [ -f "$CMSSW" ]; then
    source "$CMSSW"
 If [ -z "$CMSSW_LIST" -o -z "$CMSSW_LOC" ]; then
 echo "Corrupted CMSSW at $CMSSW!\n" 1>&2
       exit 1
 fi
else
 echo "CMSSW not found!\n" 1>&2
 exit 1
fi
# publish to user job env
add_config_line "CMSSW_LOC" "$CMSSW_LOC"
add_condor_vars_line "CMSSW_LOC" "S" "-" "+" "Y" "N" "+"
# publish to Condor
add_config_line "CMSSW_LIST" "$CMSSW_LIST"
add_condor_vars_line "CMSSW_LIST" "S" "-" "+" "Y" "Y" "-"
exit 0
```
#### Non-trivial configuration (Not really a "validation" script)

- You may want to generate some data on the fly
	- e.g. a random seed

```
let s=$RANDOM%123+17<br>add_config_line "MY_SEED" "$s"
 ad_config_tine in_olld ws
 ad_condor_vars_iine "M_sEED" 1
```
- And sometimes it is just inconvenient to specify some values in the frontend XML file
	- $\cdot$  e.g a long list

```
\frac{1}{\alpha r} (1)
   for ((i=2; $i<100; i++)); do 
   \begin{array}{ccc} \texttt{ll} & \texttt{ll} & \texttt{ll} \ \texttt{ll} & \texttt{ll} & \texttt{ll} \ \texttt{ll} & \texttt{ll} & \texttt{ll} \ \texttt{ll} & \texttt{ll} & \texttt{ll} \ \texttt{ll} & \texttt{ll} & \texttt{ll} \ \texttt{ll} & \texttt{ll} & \texttt{ll} \ \texttt{ll} & \texttt{ll} & \texttt{ll} \ \texttt{ll} & \texttt{ll} & \texttt{ll} \ \texttt{ll} & \texttt{ll} & \texttt{ll} \ \texttt{ll} & \texttt{ll} & \texttt{ll} \ \textttdone
   ad_config_ithe in_LIST $1
   add_condor_vars_line "MY_LIST" "S" "-" "+" "Y" "N" "+"
l = 11"for ((i=2; $i<100; i++)); do 
 l="$l:$i"
done
add_config_line "MY_LIST" "$l"
add_condor_vars_line "MY_LIST" "S" "-" "+" "Y" "N" "+"
```
## Site specific customization

- Currently, the frontend XML file does not allow site-specific customizations
	- Unless you want to have a group per site!

Limiting, since only one level of groups

• And there is the option for you to arrange for the Factory to provide it for you

Maintenance will be a mess

• You can code the per-site config into a "validation script"

**Still not ideal, but may be better than the alternative**

Especially, if you can apply a rule with few exceptions

### Example

```
glidein_config=$1
 site="awk" / GLIDEIN_CHOOITE /{print $2}" $glidelin_config" |<br>Auntry-`ocho $citol auk 'forint substr($1 0 2)]'`
 country= cono \psisite| awk '{print substr(\psii,0,2)}''
 if [ "$country" == "US" ]; then 
 myvar="000"<br>Tif I "Coount"
 elif [ "$country" == "IT" o "$country" == "FR" ]; then<br>"mover="ECT"
 \frac{m\text{y}}{2\text{c}}else
 echo cannot run in scountry 1-&2
 exit I
 fi
 ad_config_tine in_vare ship var
 \frac{1}{2} and \frac{1}{2} vars \frac{1}{2} in \frac{1}{2} with \frac{1}{2} \frac{1}{2} in \frac{1}{2} in \frac{1}{2}glidein_config=$1
site=`awk '/^GLIDEIN_CMSSITE /{print $2}' $glidein_config`
country=`echo $site| awk '{print substr($1,8,2)}'`
if [ "$country" == "US" ]; then 
   myvar="OSG"
elif [ "$country" == "IT" -o "$country" == "FR" ]; then
 myvar="EGI"
else
 echo "Cannot run in $country" 1>&2
 exit 1
fi
add_config_line "MY_VAR" "$myvar"
add_condor_vars_line "MY_VAR" "I" "-" "+" "Y" "N" "+"
```
## **Limitations**

## Limits of validation scripts

- Whatever is discovered on the WN is
	- Used by the script for its own testing
	- At best, propagated to glidein ClassAd or job env
- The discovered info cannot be used for Frontend matchmaking purposes!
	- At best, for Negotiator matchmaking
- As a result, you may be requesting glideins that will never run any user jobs If condition
	- Wither fail validation or do not match

common to all WNs

## What can you do?

- How do you notice it?
	- If validation errors
		- The Factory admins will likely contact you
	- If Negotiator not matching jobs
		- You will need to discover it yourself
- What to do afterwards? Maybe you were just too aggressive?
	- Tune the script Pretty much a hack!
	- Manually blacklist a site is your frontend XML
	- Or convince the Factory admins to advertise VO specific info

Can be hard to maintain long term

## **The End**

UCSD Jan 18th 2012 Validation Scripts 31

## **Pointers**

- The official glideinWMS project Web page is <http://tinyurl.com/glideinWMS>
- glideinWMS development team is reachable at [glideinwms-support@fnal.gov](mailto:glideinwms-support@fnal.gov)
- The OSG glidein factory is reachable at [osg-gfactory-support@physics.ucsd.edu](mailto:osg-gfactory-support@physics.ucsd.edu)

## Acknowledgments

- The glideinWMS is a CMS-led project developed mostly at FNAL, with contributions from UCSD and ISI
- The glideinWMS factory operations at UCSD is sponsored by OSG
- The funding comes from NSF, DOE and the UC system